## **New Data Alert Rule wizard - Data Alert Type tab**

The Data Alert Type tab allows you to start setting up an alert that tracks when someone accesses a sensitive column.

## Available actions

## **Edit rule details**

Allows you to change your specified alert rule criteria at any time as you create your new alert rule. As you specify criteria using the New Data Alert Rule wizard, the rule details grows to include these additional settings. To edit previously set criteria, click the corresponding setting.

SQL Compliance Manager audits all activity on your server. [Learn more](http://www.idera.com/SQL-Server/SQL-compliance-manager/) > >

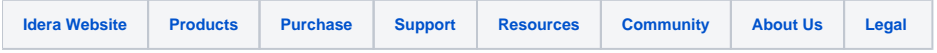